**Valco Instruments Co. Inc.**

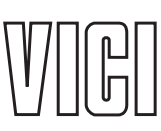

**Universal Electric Actuator Instruction Manual Models EUH, EUD, and EUT**

Rev 2/13

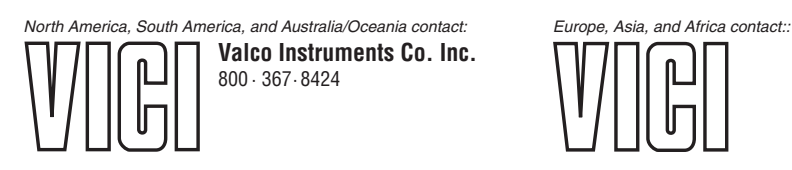

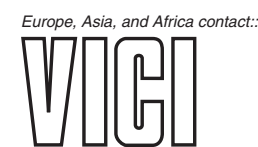

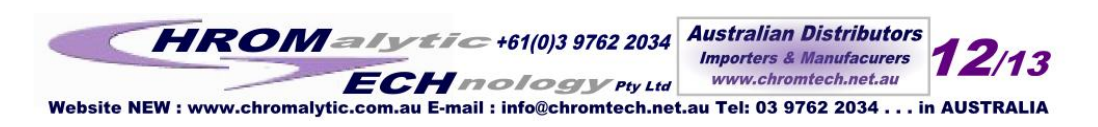

This page intentionally left blank for printing purposes

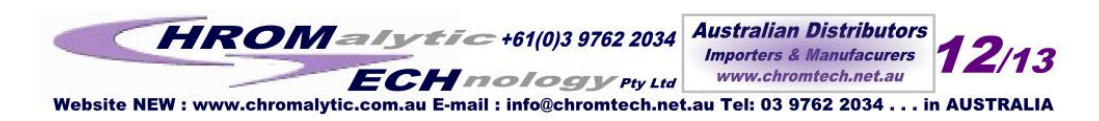

# **Table of Contents**

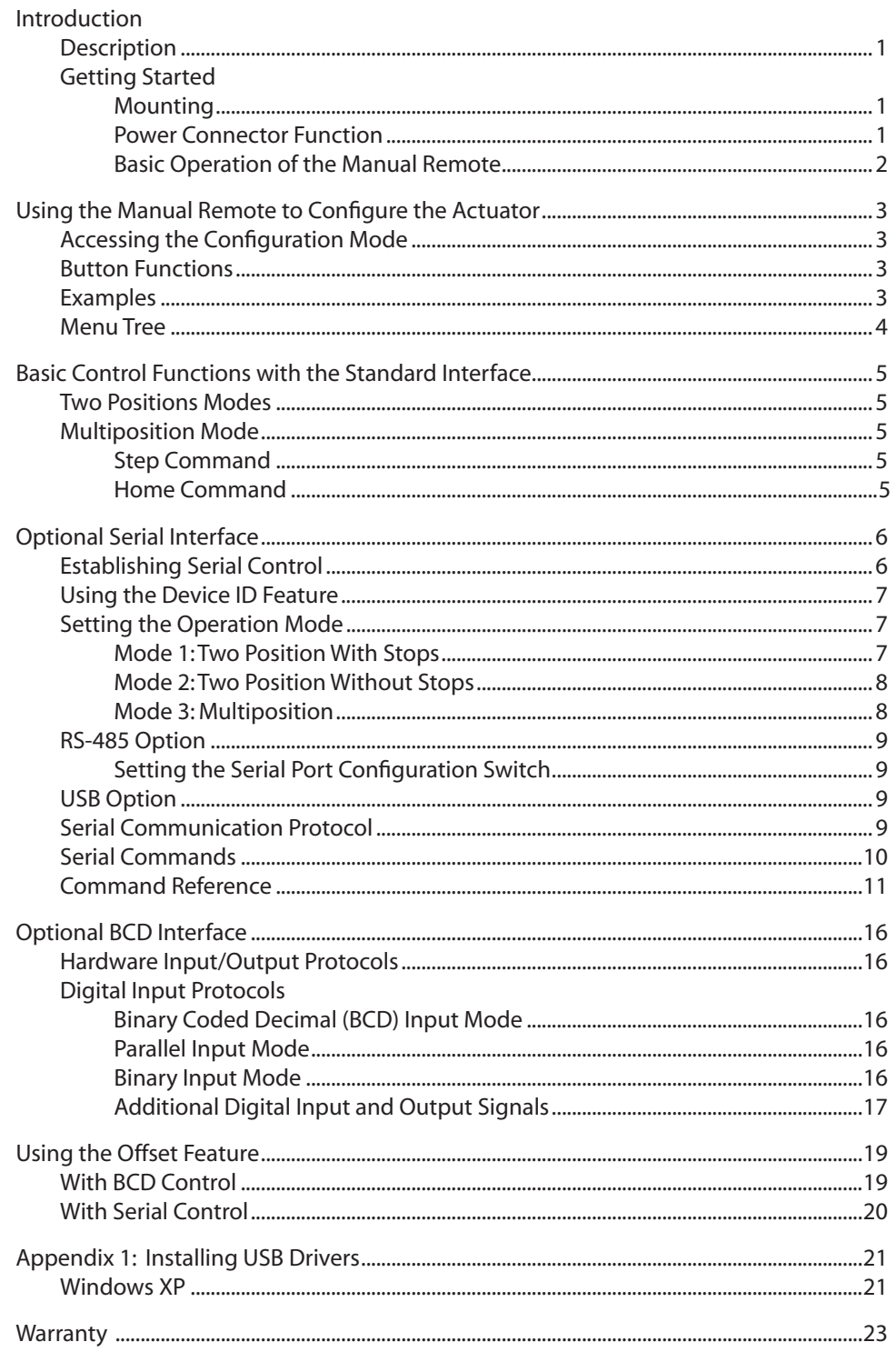

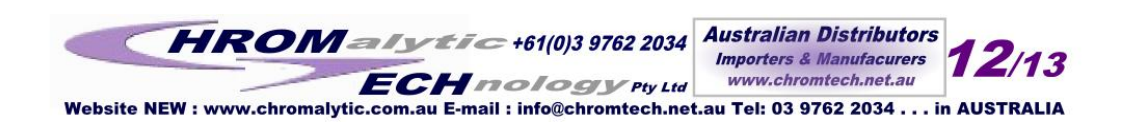

This page intentionally left blank for printing purposes

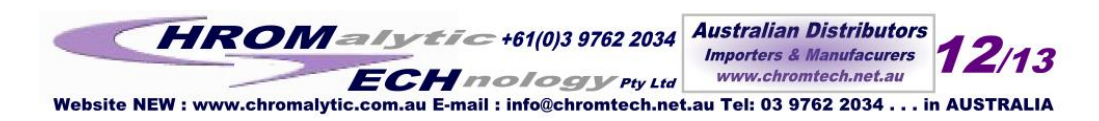

# **Introduction**

## **Description**

The VICI universal actuator models are designed to work with both two position and multiposition valves, with any number of ports. This is accomplished through simple programming via the manual remote or the optional serial, BCD, or USB interface. The actuator consists of a single unit housing a stepper motor/gearbox assembly and the control components, a universal AC input (100-240 VAC, 50-60 Hz) to 24 VDC power supply, a manual remote, and the interconnecting cables.

# **Getting Started**

### **Mounting**

The actuator should be oriented so that any potential leakage of liquid from the valve or fittings flows away from rather than into the actuator.

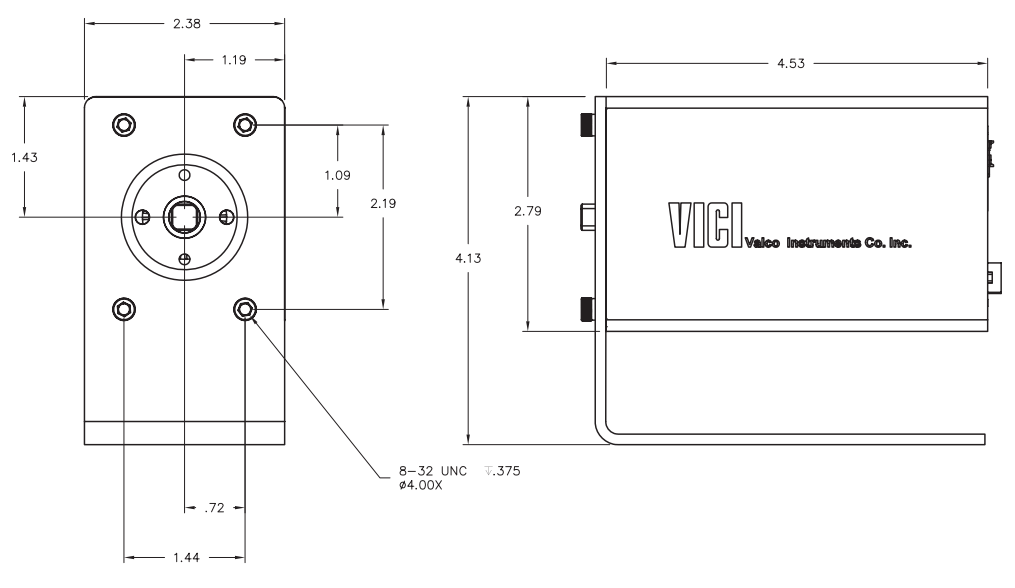

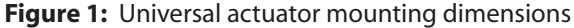

### **Power Connector**

Input power (24-28 VDC) is supplied through a coaxial connector: the inner pin is  $+$  voltage and the outer pin is ground. The average current requirement is 2.1 amps; standby current draw is 60 milliamps.

The actuator should not share a power supply with other noisesensitive electronics, as the high current draw could cause problems.

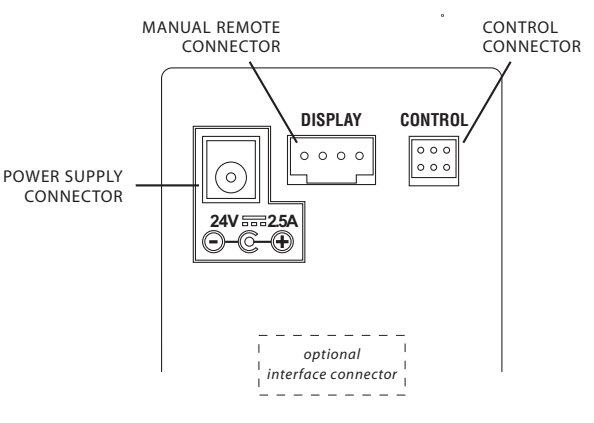

Figure 2: Connections on rear panel

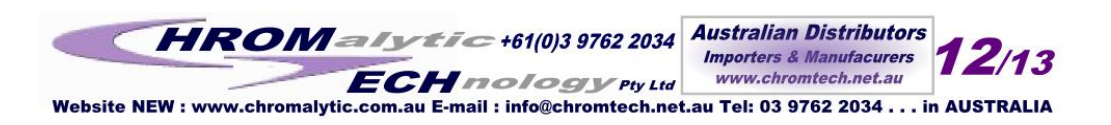

 $\mathbf{1}$ 

 $\overline{2}$ 

### **Basic Operation of the Manual Remote**

The manual remote provides simple valve positioning capabilities, but in the configuration mode, it can be used to perform extensive actuator setup functions. For information on using the manual remote to configure the actuator, refer to "Using the Manual Remote to Configure the Actuator" beginning on the next page.

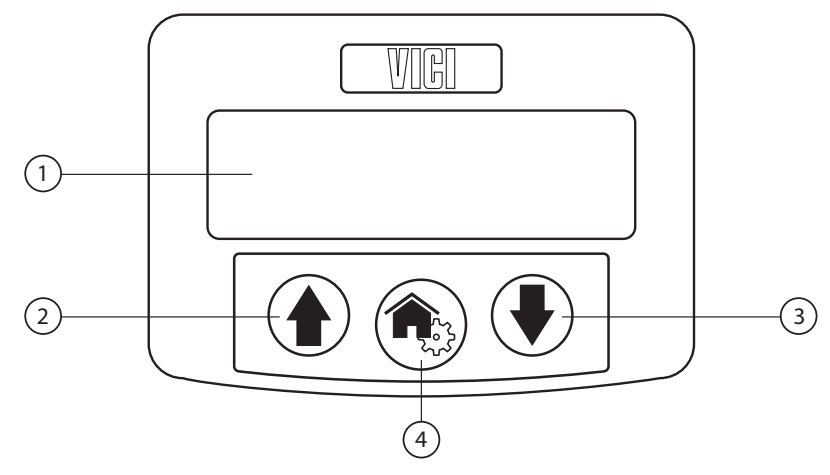

**Figure 3:** Universal actuator manual remote

- 1. Display
- 2. **UP** arrow button

In *two position* configuration, pressing the UP arrow button moves the actuator to Position B. If it is already in Position B, nothing happens. In *multiposition* configuration, pressing the UP arrow button advances the actuator

one position; i.e., from 1 to 2, 4 to 5, etc.

3. **DOWN** arrow button

In *two position* configuration, pressing the DOWN arrow button moves the actuator to Position A. If it is already in Position A, nothing happens. In *multiposition* configuration, pressing the DOWN arrow button reverses the actuator

one position; i.e., from 2 to 1, 5 to 4, etc.

### 4. **HOME/SETUP** button

In *two position* configuration, pressing the HOME button moves the actuator to Position A. If it is already in Position A, nothing happens.

In *multiposition* configuration, pressing the HOME button sends the actuator to Postion 1.

In either configuration, pressing and holding the HOME button for 5 seconds sends the manual remote into the configuation mode. Refer to "Using the Manual Remote to Configure the Actuator" beginning on the next page.

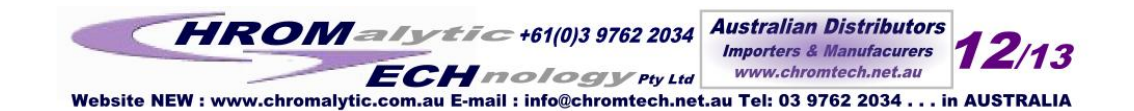

# **Using the Manual Remote to Configure the Actuator**

In the absence of an optional RS-232, USB, or serial interface, the manual remote can be used to perform extensive actuator setup functions.

# **Accessing the Configuration Mode**

To access the configuration mode, press and hold the HOME/SETUP button for 5 seconds.

## **Button Functions**

- When a screen appears, a line will be highlighted. Use the UP and DOWN arrow keys to highlight a different line.
- When the desired line is highlighted, press the HOME/SETUP button to enter that value.
- For parameters such as number of ports or positions, use the arrow keys to toggle up and down to the desired value, which is then entered by pressing the HOME/SETUP button.
- Only two menus—the Interface Setup and Baudrate—have more than three options. Use the arrow keys to scroll down to additional screens to select the desired value or parameter.
- The UP arrow key also functions as a back button.

A complete menu tree appears on the next page.

## **Examples**

To configure the actuator for a 10 position multiposition valve:

- 1. On the main menu, use the arrow buttons to highlight Valve Setup. Press the HOME/SETUP button.
- 2. Use the DOWN arrow button to highlight Multiposition. Press the HOME/SETUP button.
- 3. Use the UP and DOWN arrow buttons to move through the numbers until 10 is showing. Press the HOME/SETUP button.

In the multiposition mode, "counterclockwise" means that the actuator moves in the "positive" direction—position 1 to position 2. The clockwise direction is "negative", moving in the direction of position 2 to position 1.

To set our just-configured 10 position actuator to move in a clockwise direction:

- 1. On the main menu, use the arrow buttons to highlight Valve Setup. Press the HOME/SETUP button.
- 2. Use the DOWN arrow button to highlight Move Direction. Press the HOME/SETUP button.
- 3. Use the DOWN arrow button to highlight Clockwise. Press the HOME/SETUP button.

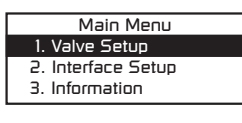

Main Menu

Valve Menu

Set positions:

 $1\Box$ 

Valve Setup 2. Interface Setup

anitemation F

1. Two position 2. Multiposition

3. Move Direction

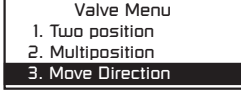

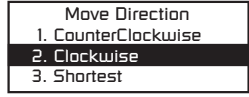

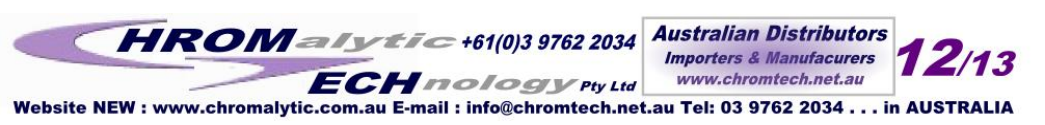

 $\overline{\mathbf{4}}$ 

## **Menu Tree**

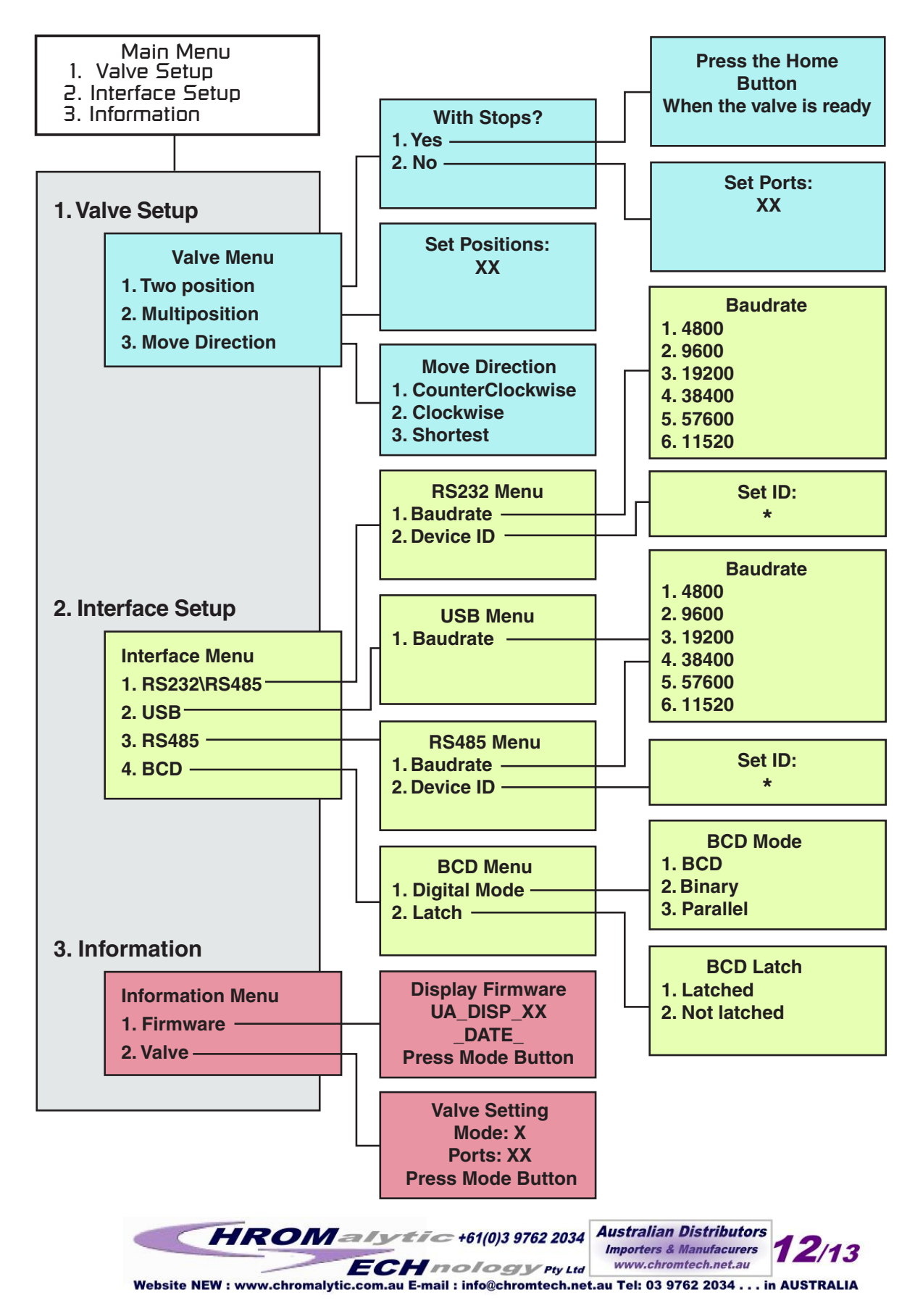

# **Basic Control Functions with the Standard Interface**

Basic actuator control functionality facilitates position switching in two position modes, and step and home functions in the mulitposition mode. This is done via direct input signals from switch closures, relay contacts, or TTL-compatible interfaces. The control cable has six pins: however, only five are used.

If the actuator has none of the optional interfaces, the manual remote must be used to change the mode, direction of rotation, or number of positions. Refer to "Using the Manual Remote to Configure the Actuator" on page 3.

## **Two position modes**

Pins 4 and 6 are digital inputs for switching to Position A and Position B. They can be driven either by 5 volt TTL/CMOS logic or by contact closure to ground (pin 2). In other words, applying a connection (20 msec minimum) between the "A contact" and common moves the injector to position A (inject). The injector does not move when the connection is released. Likewise, providing a contact between the "B contact" and common moves the injector to the B (load) position. Connections must be released before the opposite closure can be applied.

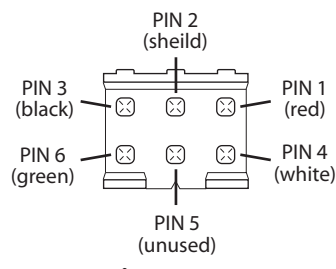

Figure 4: Standard interface connector (colors reference cable I-25176)

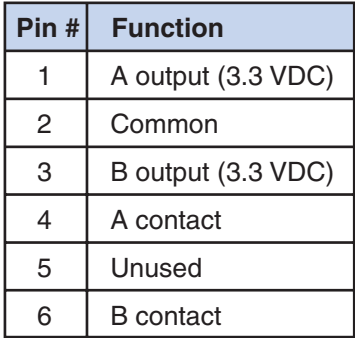

Figure 5: Two position pin assignments

Position feedback is obtained from the A and B outputs.

These are 5 volt tolerant, 3.3 volt logic outputs, sourcing and sinking a maximum of 10 milliamperes each. An output will go high (+3.3V) when the valve reaches the respective position.

## **Multiposition mode**

### **Step Command**

Applying a connection (20 msec minimum) between the common and "Step" pin causes the actuator to move to the next position in the currently-set direction of rotation. The connection must be opened before another step can be made.

### **Home Command**

Applying a connection between the common and "Home" pins causes the actuator to go to the HOME position (position 1), moving in the currently-set direction of rotation. The connection must be opened before another step can be made.

| Pin # | <b>Function</b> |
|-------|-----------------|
|       | Unused          |
| 2     | Common          |
| 3     | Unused          |
| 4     | Home            |
| 5     | Unused          |
| ี่ค   | Step            |

Figure 6: Multiposition pin assignments

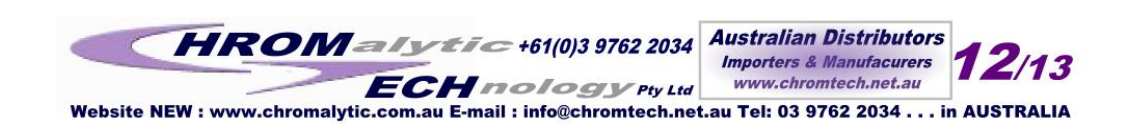

# **Optional Serial Interface**

**Note:** Serial versions of the actuator are set up for RS-232 as the factory default. For information on RS-485 operation, refer to "Serial Control: RS-485 Option" on page 9.

# **Establishing Serial Communication**

Serial communication requires a terminal emulation or communication software (such as HyperTerminal®, included with Windows®) running on a PC-compatible computer. Set the serial port at 9600 baud, no parity, 8 data bits, 1 stop bit, no hardware or software handshaking.

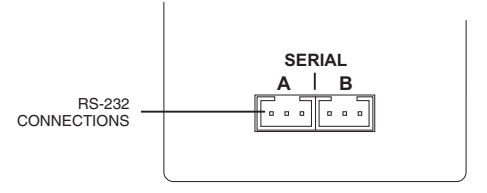

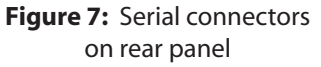

With the software running, check the bi-directional communication link between the keyboard/monitor of the computer and the serial port by typing **/?**<enter>. If the link is functioning, the following menu will appear on your monitor:

Control Command List

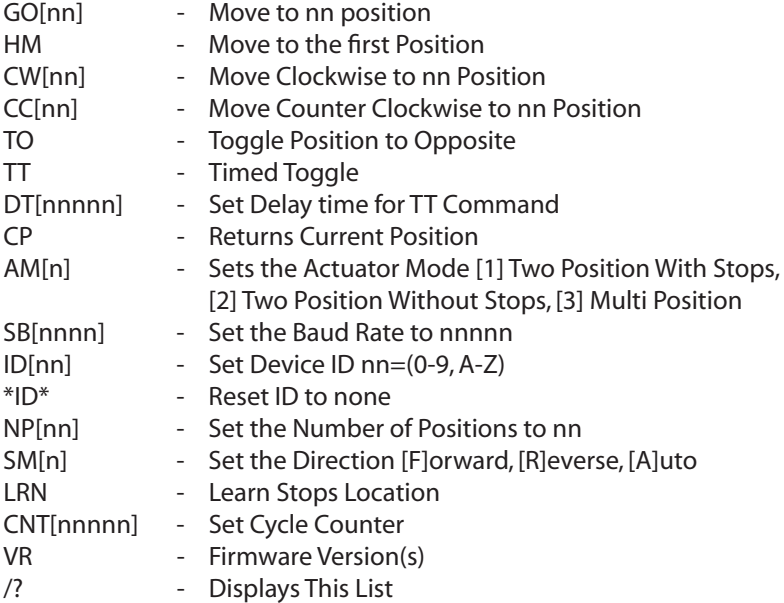

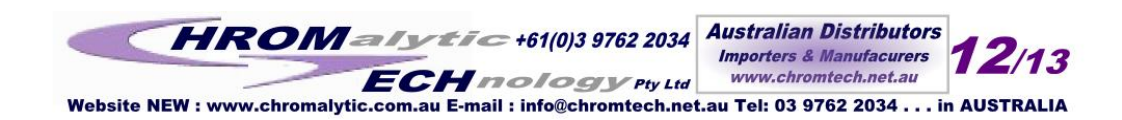

 $\boldsymbol{6}$ 

# **Using the Device ID Feature**

Actuators are shipped from the factory in the RS-232 mode, with the ID feature disabled. When an ID is set, the actuator responds only to commands which begin with the correct ID prefix, and its transmit output is disabled when not in use. This allows up to 10 actuators to be controlled from one computer RS-232 port. A single command can be broadcast to all actuators by using an asterisk (\*) as the command prefix. NOTE: Any broadcast command which elicits a response from the serial port (such as \*VR or \*ID) will elicit a combined and unintelligible response.

For permanent multidrop applications, the RS-485 mode (page 6) is the preferred solution. However, just as RS-232 control requires the host to have an RS-232 serial port, the PC host or control system must have an RS-485 port to communicate with the actuator in the RS-485 mode. Plug-in PCI cards with RS-485 ports or adaptors that change an RS-232 signal to an RS-485 signal are available from several common electronic manufacturers. If your computer lacks a serial port, adaptors which convert USB ports to RS-232 or to RS-485 are also readily available.

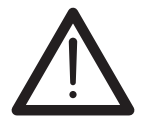

**Caution:** When installing or replacing actuators on a shared serial port, make sure that no two devices have been set to the same ID number.

- 1. Remove all of the actuators from the serial daisy chain except the one for which you are setting the ID.
- 2. To *set* an ID, type **ID***n*<enter>, where *n* is the new ID, from 0 to 9 or A to Z. To *change* an ID, type *i***ID***n*<enter>, where *i* is the current ID and *n* is the new ID. To *disable* the ID feature, type *i***ID***\**<enter>, where *i* is the current ID.

# **Setting the Operation Mode**

This section employs some simple serial commands to complete a basic configuration of the valve/actuator combination. A more advanced discussion of serial control begins in the next section.

### **Mode 1: Two Position With Stops** *(factory default)*

This is the proper mode for most two position applications. *(Note exceptions in the next section.)* In this mode, the actuator automatically finds the correct positions using a combination of the valve's mechanical stops and the actuator's quadrature encoder.

To set up the actuator in this mode:

- 1. Make sure that the valve is mounted on the actuator with the stop pin all the way against the Position A stop. You can check by loosening the clamp ring and turning the valve counterclockwise by hand, then tightening the clamp ring. (For orientation, refer to the **Figure 8** at the bottom of the next page.) If it will not move, it was already against the stop.
- 2. Type **AM1**<enter> to set the actuator to Mode 1, Two Position With Stops.
- 3. Type **LRN**<enter>. The actuator will search for the valve stops, "learning" and recording the locations. When the process is completed, the valve is set to position A.

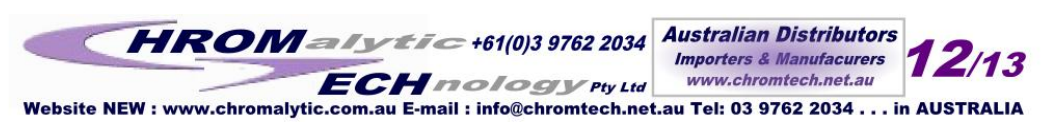

 $\overline{7}$ 

### **Mode 2: Two Position Without Stops**

In this mode the actuator uses only the encoder to find the correct position. This mode is used for the Cheminert Model C32 valve and for custom applications involving on/off valves or any other two position valve that literally has no mechanical stops.

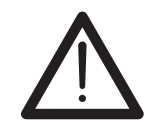

**Note:** Installing a valve with mechanical stops while in this mode could damage the actuator.

To set up the actuator in this mode:

- 1. Make sure that the valve is already mounted on the actuator.
- 2. Type **AM2**<enter> to set the actuator to Mode 2, Two Position without Stops.
- 3. Type **NP***n*<enter>, where *n* is the number of ports the valve has. For example, **NP6**<enter> tells the actuator that the valve has 6 ports, so the actuator can calculate the appropriate number of degrees from position A to position B. In this example, that distance is 60 degrees (360 / 6 ports).

### **Mode 3: Multiposition**

Select this mode for any Valco or Cheminert multiposition valve or selector with up to 32 positions. The actuator will use its encoder to calculate the proper rotation to find each position.

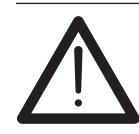

**Note:** Installing a valve with mechanical stops while in this mode could damage the actuator.

- 1. Make sure that the valve is already mounted on the actuator.
- 2. Type **AM3**<enter> to set the actuator to Mode 3, Multiposition.
- 3. Type **NP***nn*<enter>, where nn is the number of positions the valve has (must be an even number between 2 and 40). For example, for a 10 position valve, type NP10<enter> to set the number of positions to 10.

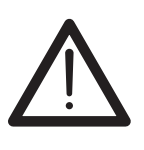

**Do not confuse the number of positions with the number of ports. Many multiposition valves have more than one port associated with each position.**

4. Type **HM**<enter> to send the valve to its HOME position (position 1).

In this mode, counterclockwise moves the actuator in the "positive" direction—position 1 to position 2. The clockwise direction is "negative", moving in the direction of position 2 to position 1.

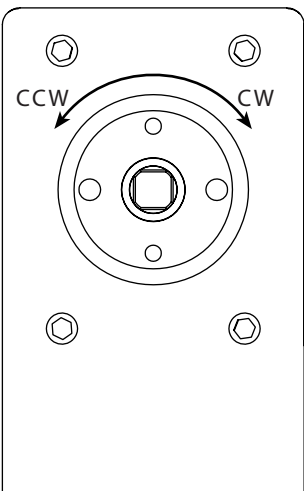

**Figure 8:** Actuator orientation

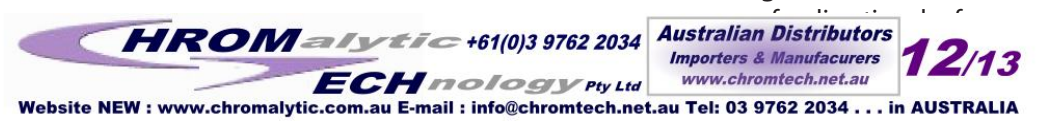

# **RS-485 Option**

When the serial port configuration switch is set to the "485" position, the serial port output is changed to the RS-485 mode. If the actuator has had an ID set previously, that ID will be recalled and retained. Otherwise, the ID will be set to the factory default value of "Z".

Note: All RS-485 communications use an ID and must be preceded with a '/': *i.e,* **/ZVR**<enter>

### **Setting the Serial Port Configuration Switch**

- 1. Remove the 4 screws from the front (valve side) of the actuator.
- 2. Carefully slide the assembly out of the enclosure. We recommend that the enclosure be opened in a staticfree environment following all proper ESD protection techniques.
- 3. Locate the slide switch marked "232  $\leftarrow$  -> 485", and set it to 485.

Note: The switch labeled "Termination On <– –> Off" is typically left in the Off position. Unless the wiring from the host control to the device is very long and it is the last device at the end of a signal chain of devices, it is recommended that this switch is left in the Off position.

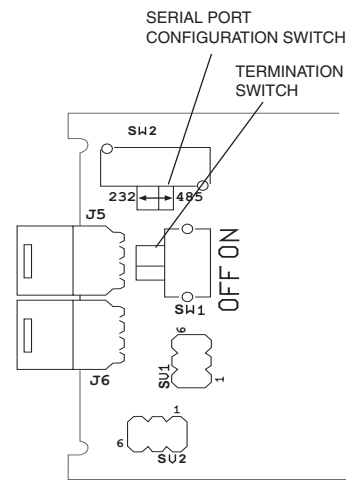

**Figure 9:** Serial port configuration swithch

# **USB Option**

The USB interface installs as a virtual COM port (VCP). The VCP driver causes the universal actuator to appear as an additional COM port available to the PC, so application software can access the actuator in the same way it accesses a standard COM port. Refer to "Appendix A: Installing USB Drivers", on page 21.

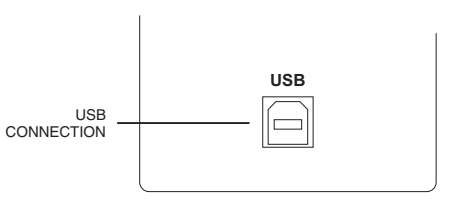

**Figure 10:** USB connector on rear panel

# **Serial Communication Protocol**

Serial communication is based on an ASCII string protocol. Carriage Return (OD hex) and Line Feed (OA hex) characters parse the communications by defining the end of each command. A three-pin connector is used for the serial interface: pin assignments are indicated below. Software flow control (Xon/Xoff) and hardware handshaking are not supported. The table on the next page describes and explains all the commands available. A fuller explanation follows.

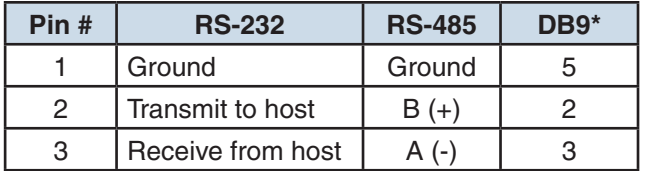

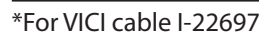

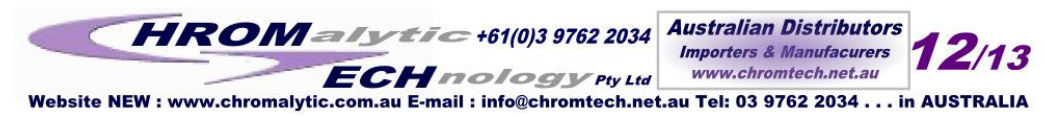

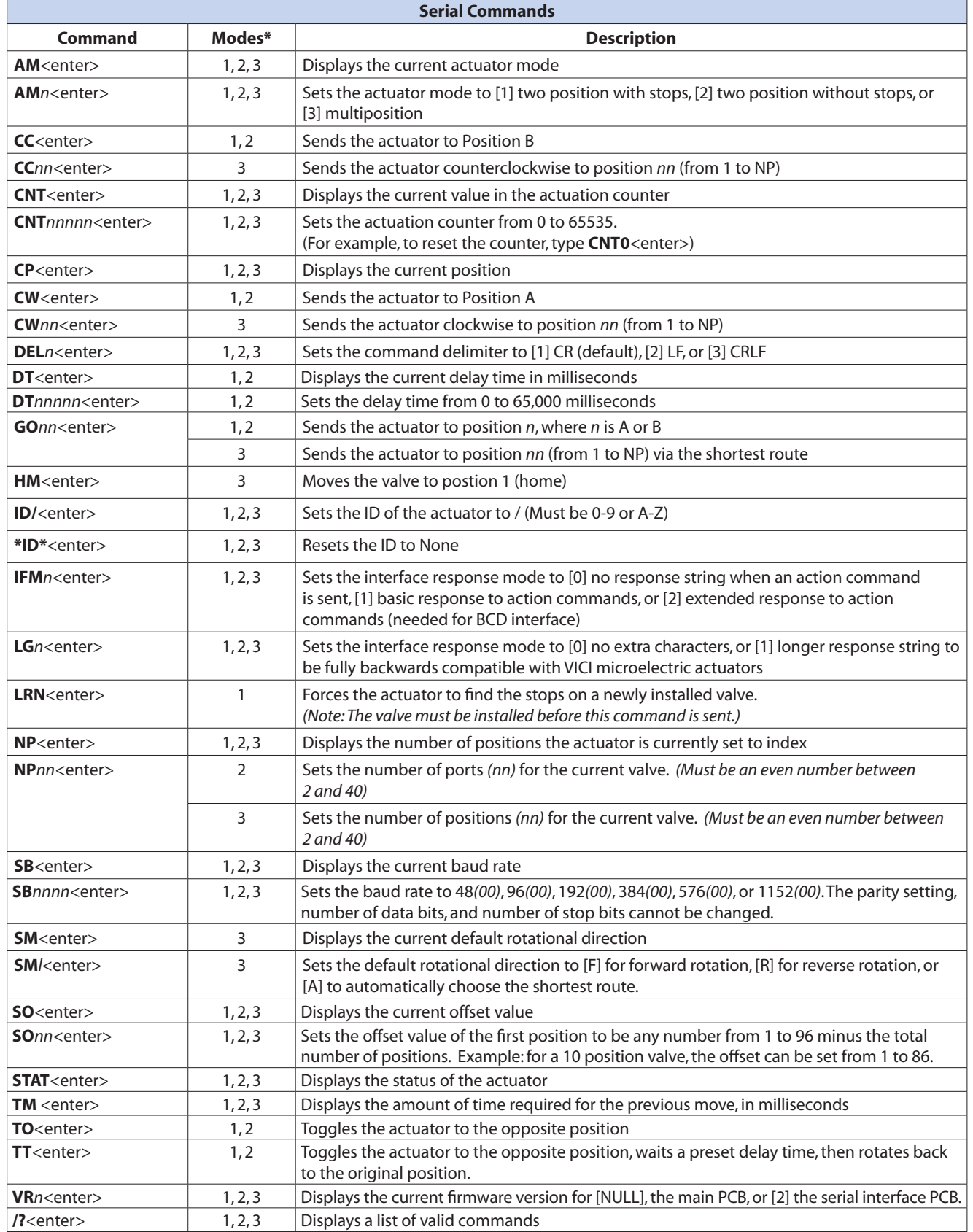

Modes are described on pages 4-5. \*

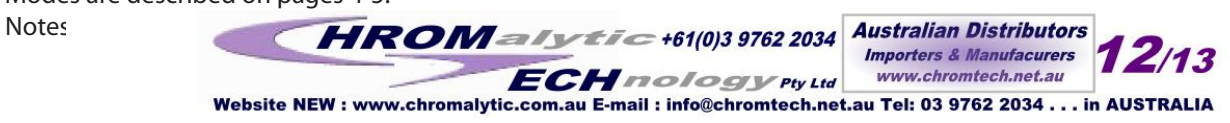

# **Command Reference**

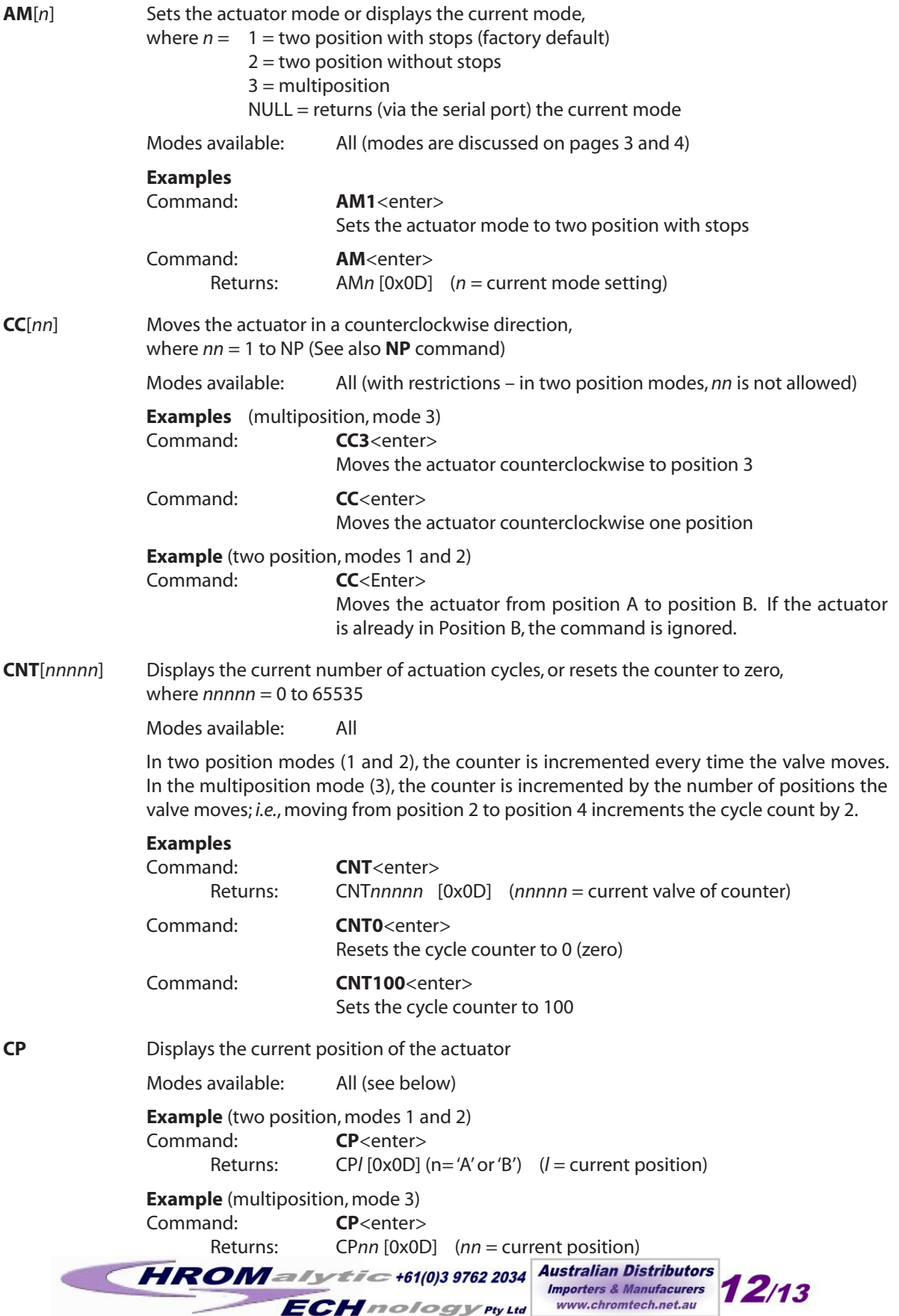

Website NEW : www.chromalytic.com.au E-mail : info@chromtech.net.au Tel: 03 9762 2034 . . . in AUSTRALIA

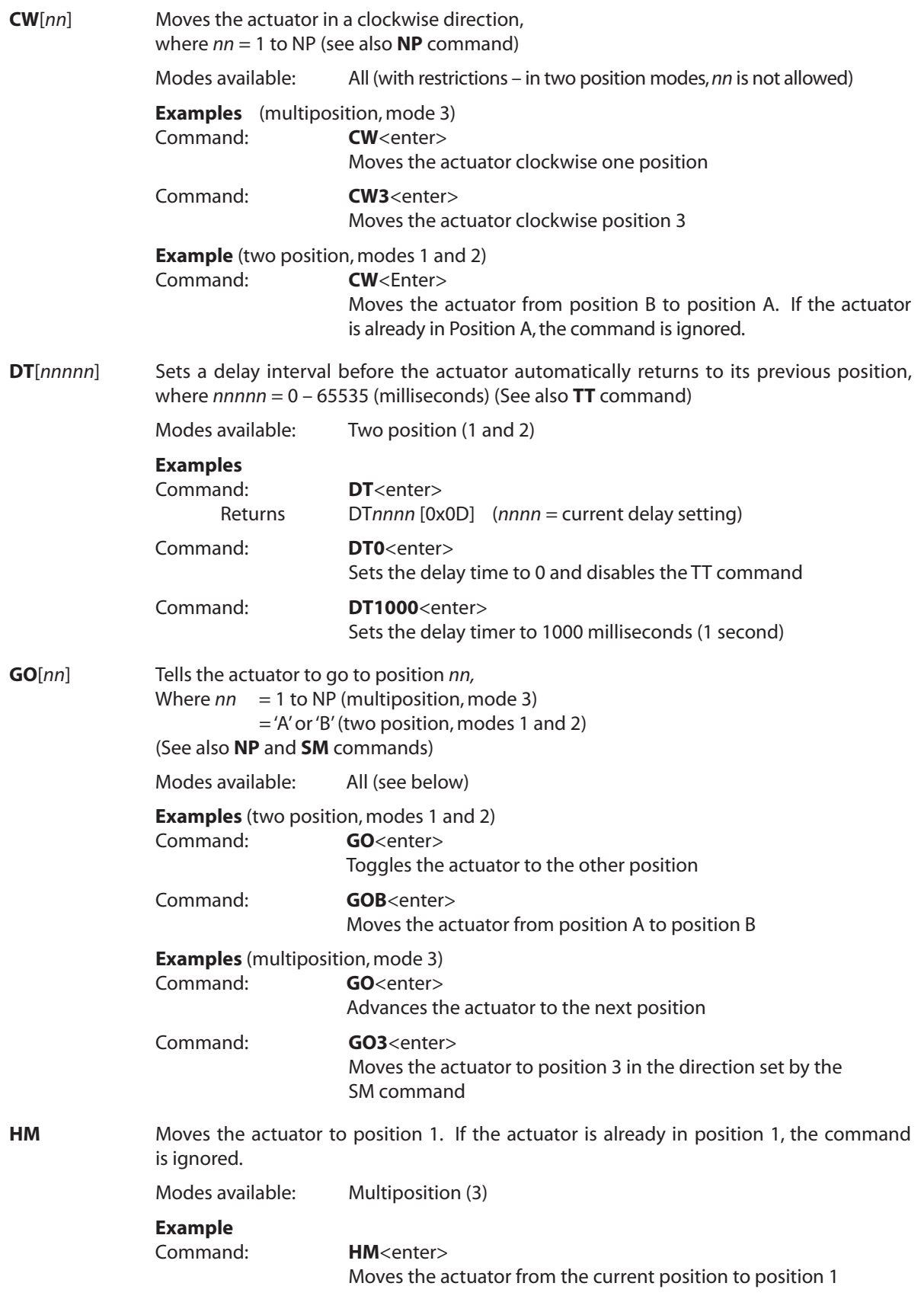

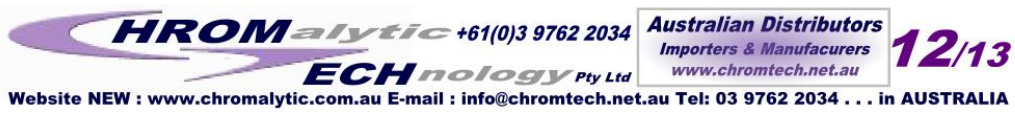

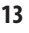

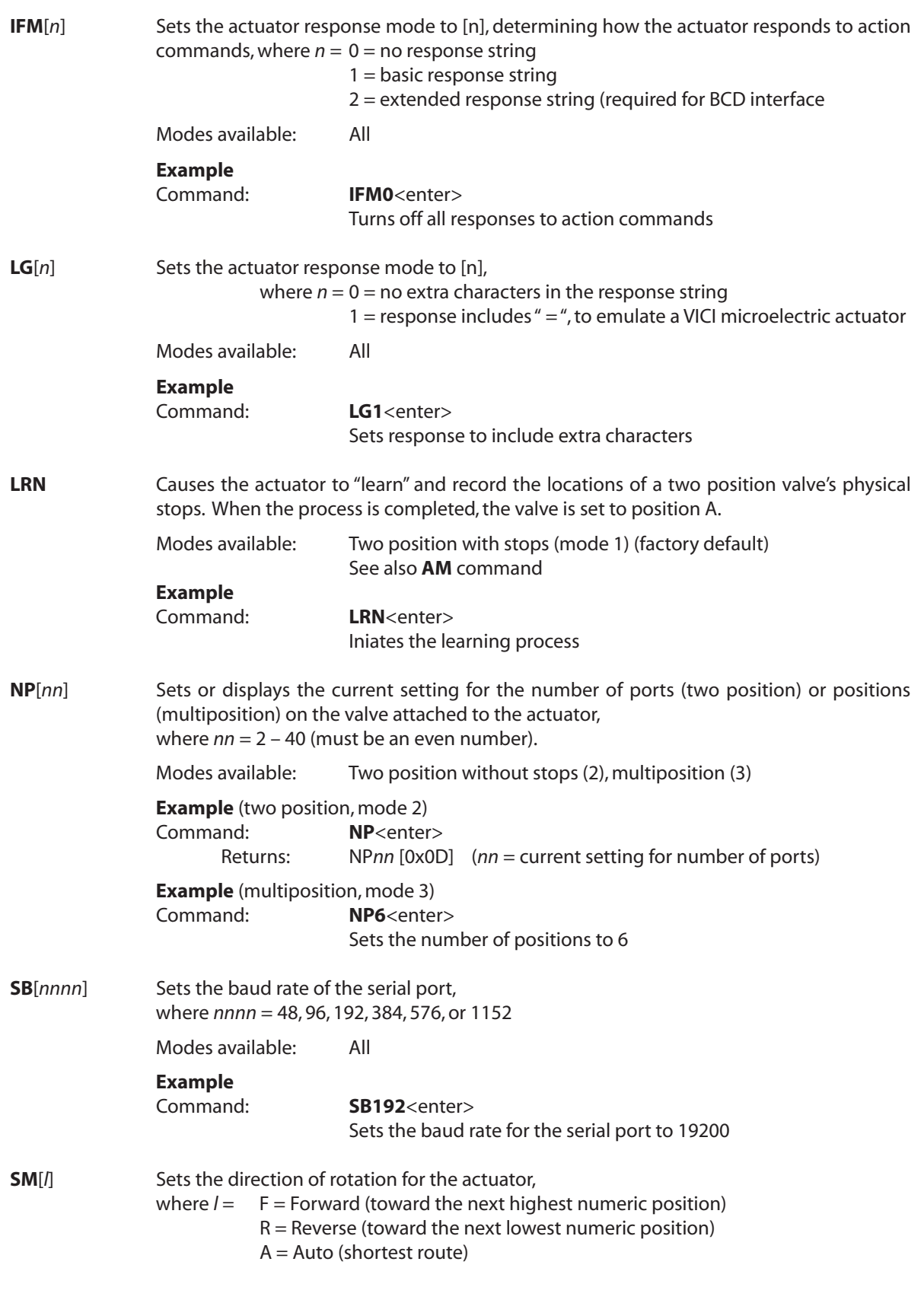

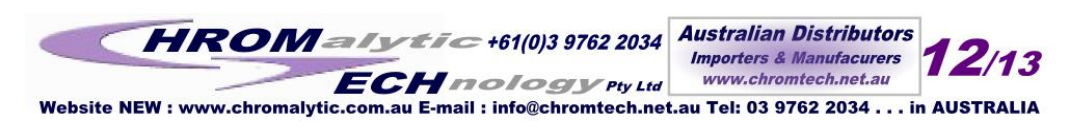

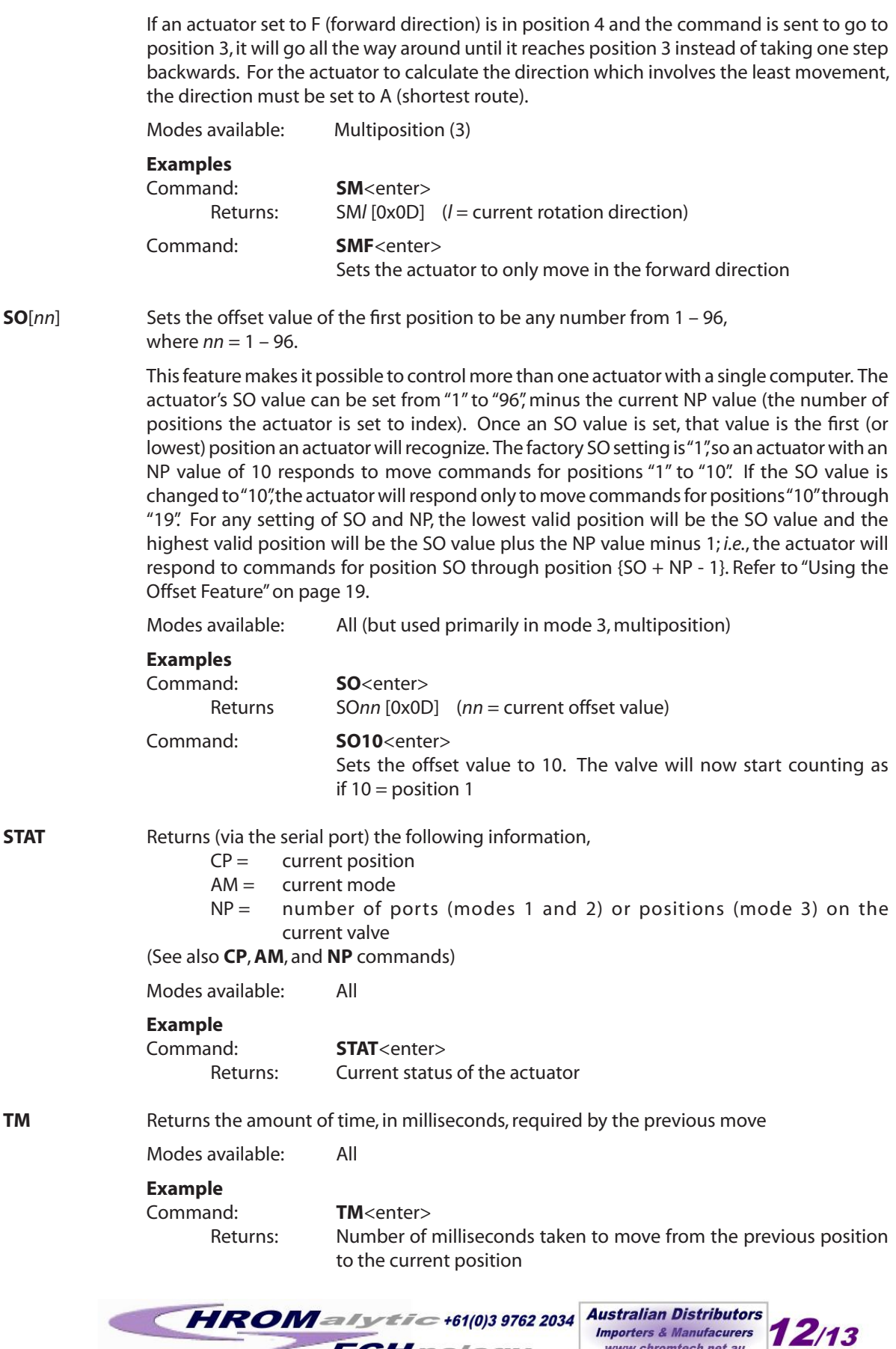

**Austranan Distributors**<br>Importers & Manufacurers<br>www.chromtech.net.au  $\geq$ Website NEW : www.chromalytic.com.au E-mail : info@chromtech.net.au Tel: 03 9762 2034 . . . in AUSTRALIA

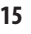

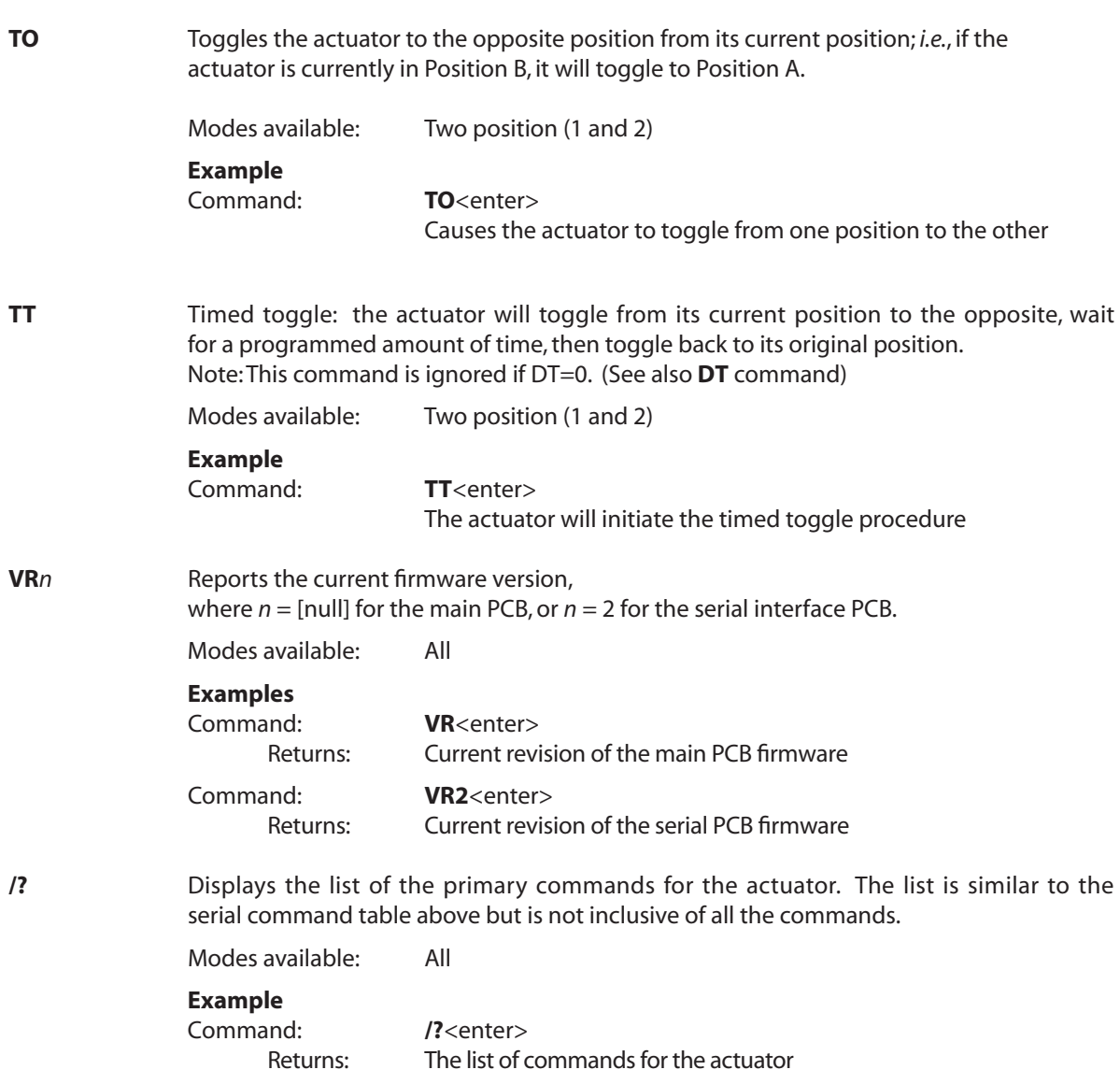

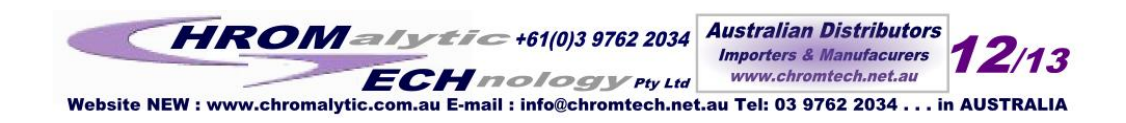

# **Optional BCD Interface**

# **Hardware Input / Output Protocols**

The digital interface is made through a 26 pin connector which also provides power (+5 volts/100 ma maximum) and ground outputs. The ground should be connected to the control system to maintain commonality between the actuator and the controlling device. If you intend to provide your own power supply, make sure that it has an isolated output or that it shares a common ground with the controlling system.

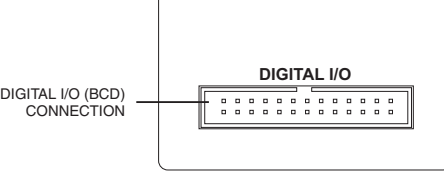

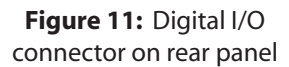

Digital input/output control of the actuator is designed for simplicity and flexibility of function. The simplest control of the actuator can be accomplished in modes 1 and 2 with a single control line for the STEP function. Mode 3 requires only two output control lines – STEP and HOME. The chart on the next page lists other control options.

The inputs are held to a logical high (+5 volts) by pull-up resistors, and are designed to be driven low either by contact closure, 5 volt digital logic, or open collector transistor outputs. The signal polarity is defined as "negative true" – asserting the signal involves shorting the signal (in the case of contact closure) or driving it (in the case of logic or transistor signals) to within 0.8 volts of ground potential. These input signals must be at least 30 milliseconds in duration.

The outputs are also "negative true" signals driven by standard high speed CMOS gates, capable of driving standard logic input gates. They include the BCD position, motor run, rotational direction, and error signals. If the actuator stops out of position due to a stuck valve, the BCD output is set to "0" (all lines high for a negative true output).

# **Digital Input Protocols**

The input modes are selected during factory setup/programming.

### **Binary Coded Decimal (BCD) input mode (default)**

For the 96 possible input positions, all 8 digital input data lines are required. Refer to the chart on the next page for the signal line definitions.

### **Parallel Input Mode**

In this mode, the data input lines are redefined so that each input line equates to only one actuator position; any and all combinations of data input lines are invalid. This mode can support only 8 positions: 1  $BCD =$  position 1; 2  $BCD =$  position 2; 4  $BCD =$  position 3; 8 BCD = position 4; 10 BCD= position 5; 20 BCD = position 6; 40 BCD = position 7; and 80 BCD = position 8. The offset value SO is set to 1, and since the number of positions is limited to 8, any user-set NP value greater than 8 will revert to 8. (See the chart on the next page for more explanation of NP and SO.)

### **Binary Input Mode**

This mode allows up to 128 possible input positions. All 8 digital input data lines are required. Refer to the chart on the next page for the signal line definitions.

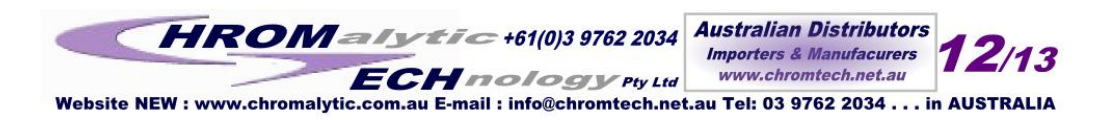

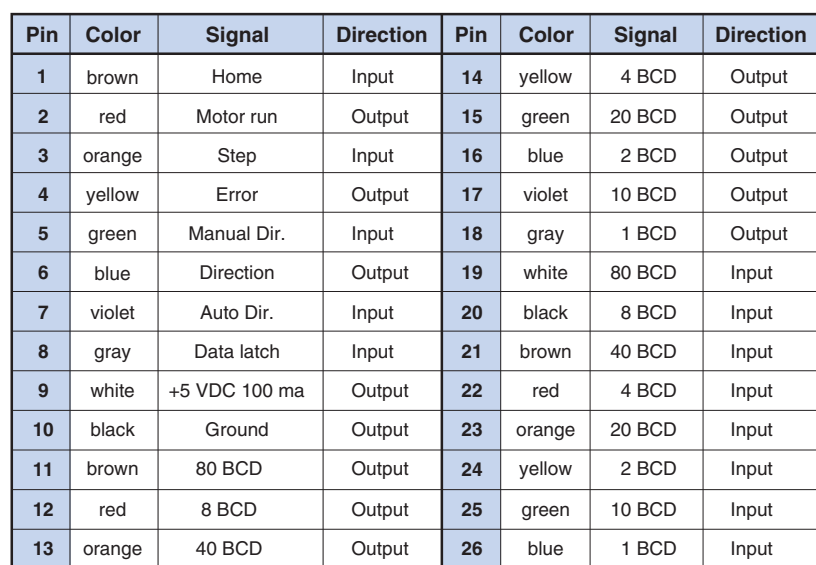

Pin signal definitions for the Digital Input/Output cable

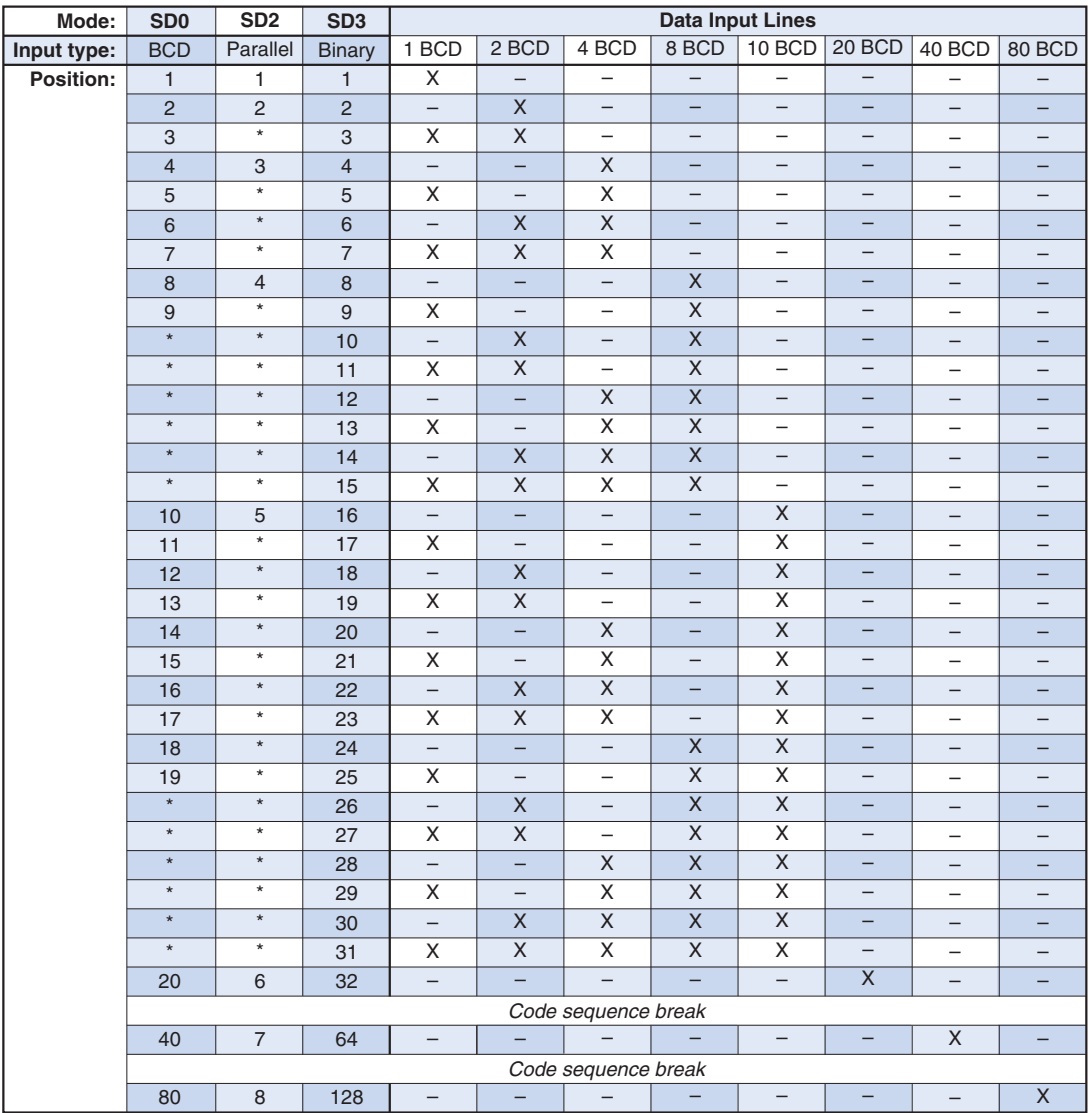

### **Additional Digital Input and Output Signals**

#### **Data Latch** *(input)*

Toggling this signal from high to low (hold the signal low for a minimum of 5 ms) will cause the actuator to read the BCD Input signals. Once the signals are read, the actuator will then attempt to move to the position indicated on the BCD Input signals.

### **BCD Signals** *(output)*

These represent the current position data in the same format used as the Input protocol.

Note: The BCD Output Signals are only updated after the motor has finished moving (*see Motor Run below*) and if there is no error (*see Error below*).

#### **Step** *(input)*

Toggling this line from high to low (hold the signal low for a minimum of 5 ms) causes the actuator to advance one position.

### **Home** *(input)*

Toggling this line from high to low (hold the signal low for a minimum of 5 ms) moves the actuator to the Home (or first) position.

### **Manual Direction** *(input)*

When the signal is high, the actuator will move in a forward direction. For example, when moving from position 3 to position 4, it will move the shortest distance between the two positions. When the signal is low the actuator will move in a reverse direction; when moving from position 3 to position 4, it will move the longest distance between the two positions.

### **Auto Direction** *(input)*

When the signal is high, the Manual Direction signal dictates how the actuator moves to different positions. When the signal is low, the actuator will calculate the shortest direction between two positions and move in that direction.

### **Motor Run** *(output)*

When the signal is high, the motor is in an Off state. When the signal is low, the motor is in an On state (moving).

#### **Error** *(output)*

When the signal is low, the actuator encountered an error with the last move request. When the signal is high, no error was detected.

### Notes:

The system considers a move request for the current position to be an error, since the motor does not move.

Error signals are cleared after the next successful move.

**Direction** *(output)* – Factory test output.

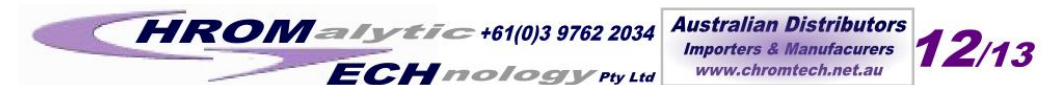

Website NEW : www.chromalytic.com.au E-mail : info@chromtech.net.au Tel: 03 9762 2034 . . . in AUSTRALIA

# **Using the Offset Feature**

This feature makes it possible to control more than one actuator without increasing the number of BCD or serial input lines. The actuator's SO value can be set from "1" to "96", minus the current NP value (the number of positions the actuator is set to index). Once an SO value is set, that value is the first (or lowest) position an actuator will recognize. The factory SO setting is "1", so an actuator with an NP value of 10 responds to move commands for positions "1" to "10". If the SO value is changed to "10", the actuator will respond only to move commands for positions "10" through "19". For any setting of SO and NP, the lowest valid position will be the SO value and the highest valid position will be the SO value plus the NP value minus 1; *i.e.,* the actuator will respond to commands for position SO through position  ${SO + NP - 1}$ .

The examples below describe a system that will step sequentially from 1 through 31 with a single instruction. However, note that when positions are selected in a random sequence, position 16 must always be requested before any positions higher than 16 are selected. **Figure 12** helps illustrate this: since both actuators respond to a command to go to position 16, stream 16 will flow through valve 1/port 1, out the common port of valve 2, into valve 1/port 16, and out of the common port of valve 1. Thereafter, any stream select command that is above 16 will move only valve 2; when a move command for a position less than 16 is given, valve 1 will move and cut off all flow from valve 2.

# **With BCD Control**

Here is how this can be feature can be used to set up a 31-stream stream selection system using six dedicated BCD lines and two 16-position valves and actuators. Refer to "Using the Manual Remote to Configure the Actuator" on page 3 as required.

- 1. Use the manual remote to enable the auto-latching feature on both actuators. This eliminates the need for a data latch signal.
- 2. Use the manual remote to assign the second actuator an offset value of "16", giving it a valid position range of 16 to 31.
- 3. Use a piece of tubing to connect port 16 of the first valve (on the actuator still carrying the factory-default offset valve of "1") to the common port of the valve on the second actuator (which now has an offset value of "16").
- 4. Connect streams 1 through 15 to ports 1 through 15 on the first valve, and streams 16 through 31 to ports 1 through 15 on the second valve.

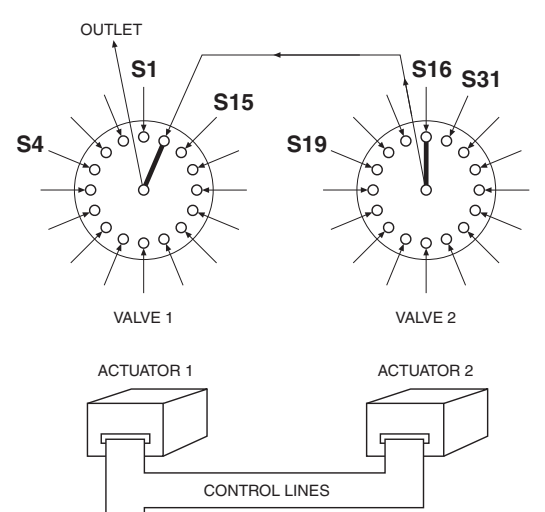

**Figure 12:** Using the Offset feature

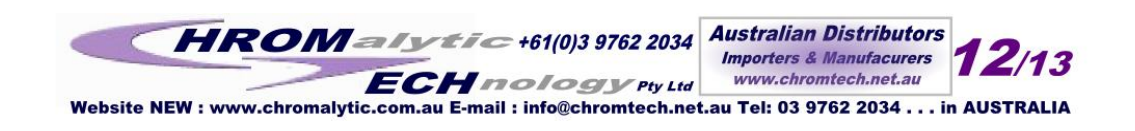

# **With Serial Control**

Here is how this can be feature can be used to set up a 31-stream stream selection system using two 16-position valves and two actuators serially daisy-chained together. Refer to the chapter entitled "Optional Serial Interface" (beginning on page 6) as required.

- 1. Configure the second actuator using the command **SO16**, giving it a valid position range of 16 to 31.
- 2. Use a piece of tubing to connect port 16 of the first valve (on the actuator still carrying the factory-default offset valve of "1") to the common port of the valve on the second actuator (which now has an offset value of "16").
- 3. Connect streams 1 through 15 to ports 1 through 15 on the first valve, and streams 16 through 31 to ports 1 through 15 on the second valve.

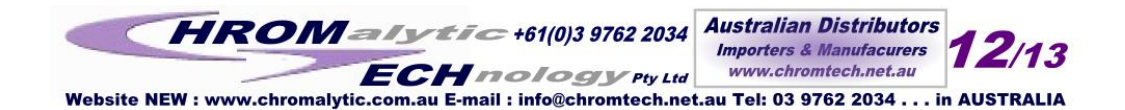

# **Appendix 1: Installing USB Drivers**

# **Windows XP**

1. Connect the actuator to a USB port on your PC. The Found New Hardware Wizard will pop up on your screen.

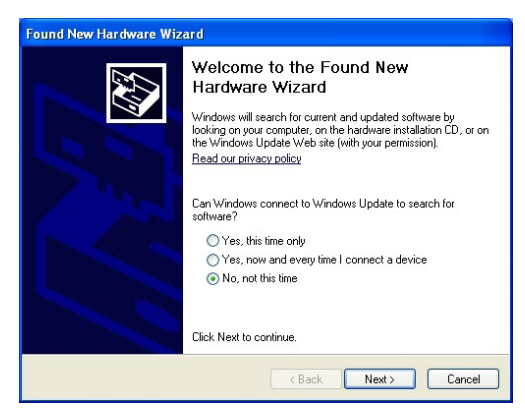

2. Select "Install from a list or specific location (Advanced)" as shown below. Click Next to continue.

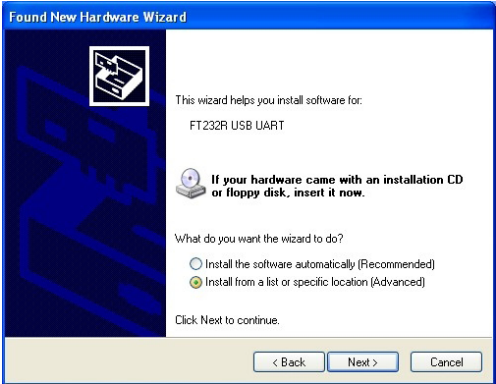

3. Select "Search for the best driver in these locations" and enter the file path in the combo box or browse to it by clicking the browse button. Once the file path has been entered in the box, click Next to proceed.

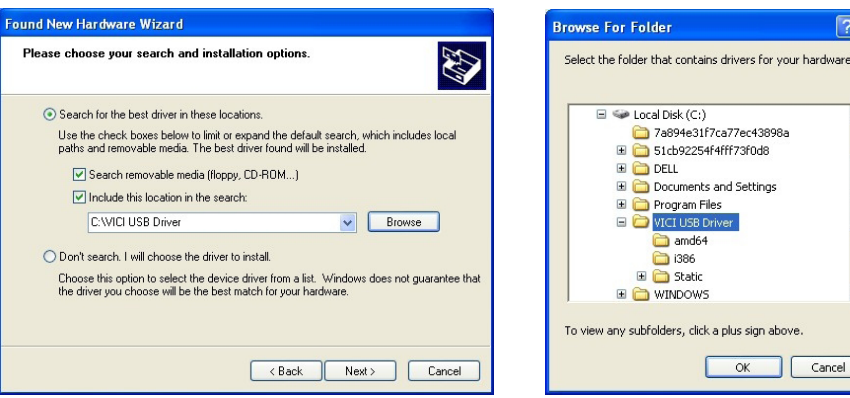

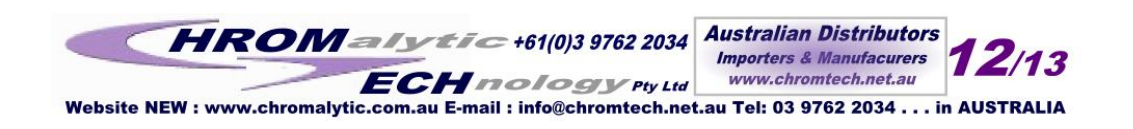

 $\overline{\phantom{0}}$ 

4. When Windows XP has found the required files, the screen below will be displayed while the files are being copied.

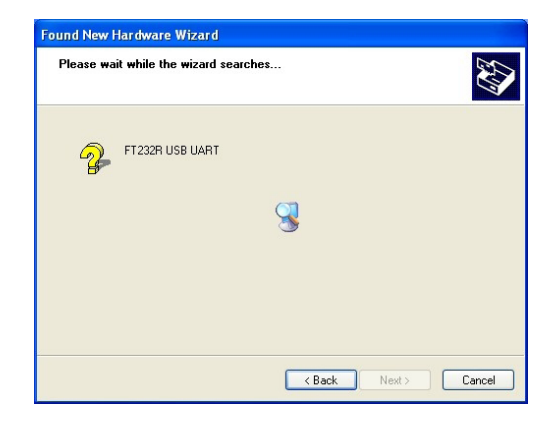

5. Windows should then display a message indicating that the installation was successful. Click Finish to complete the first part of the installation.

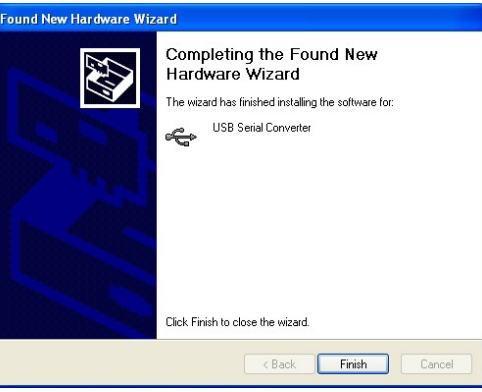

6. The Found New Hardware Wizard will launch automatically to install the COM port emulation drivers. As above, select "No, not at this time" from the options, then click Next to proceed.

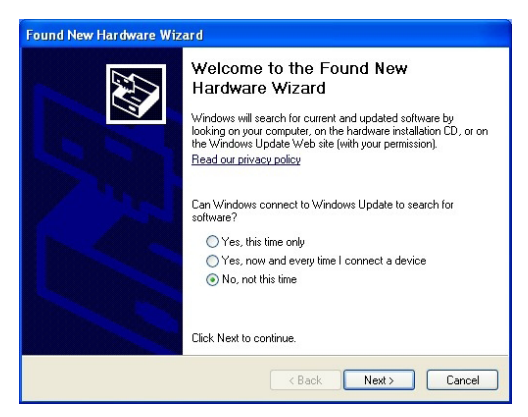

7. Repeat steps 2 - 6 to install the COM port emulation drivers.

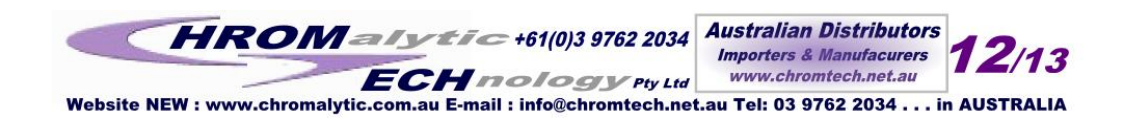

# **Warranty**

This Limited Warranty gives the Buyer specific legal rights, and a Buyer may also have other rights that vary from state to state. For a period of 90 calendar days from the date of shipment, VICI Metronics Inc. (hereinafter Seller) warrants the goods to be free from defect in material and workmanship to the original purchaser. During the warranty period, Seller agrees to repair or replace at Seller's option defective and/or nonconforming goods or parts (exclusions noted below) without charge for material or labor, subject to inspection FOB VICI Metronics Inc. factory. Buyer's exclusive remedy is repair or replacement of defective and nonconforming goods.

*Seller excludes and disclaims any liability for lost profits, personal injury, interruption of service, or for consequential incidental or special damages arising out of, resuiting from, or relating in any manner to these goods*

This Limited Warranty does not cover:

 lamps or fuses damage due to improper shipping damage due to improper use damage due to modifications or alterations damage due to improper maintenance.

This Limited Warranty does not cover defects, damage, or nonconformity resulting from abuse, misuse, neglect, lack of reasonable care, modification, or the attachment of improper devices to the goods. This Limited Warranty does not cover expendable items. This warranty is VOID when repairs are performed by a nonauthorized service center or representative.

### *The warranties contained in this agreement are in lieu of all other warranties expressed or implied, including the warranties of merchantability and fitness for a particular purpose.*

This Limited Warranty supercedes all prior proposals or representations oral or written and constitutes the entire understanding regarding the warranties made by Seller to Buyer. This Limited Warranty may not be expanded or modified except in writing signed by the parties hereto.

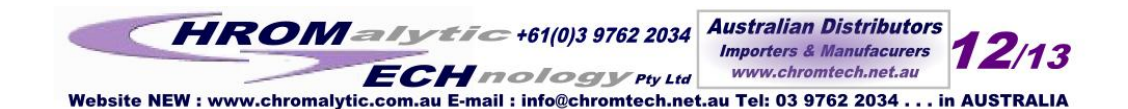